### **Wer einen Mac sein Eigen nennen darf, hat zugleich einen Musikserver im Haus. Und der kann mehr als die Meisten ahnen. Mit wenigen Mausklicks ist er eingerichtet und bereit zur Nutzung. Jetzt fehlen nur noch Musik und eine gute Musik**den weichen Ton der analogen Schallplatte den oft harschen Obertönen der digitalen CD vor. **DerMac alsMusikserver–Teil 1 Wiebringe ichmeineMusik aufdenMac?**

**anlage, umden Hörgenusszu vollenden. Imersten Teil der Serie befassen wir uns mit den Möglichkeiten, dieMusik auf denMaczu bringen.Teil 2 behandelt dasEinrichten desServers, er erscheintim MUSfalter Ende Januar. Teil 3 widmet sich den Komfortfunktionen wie Steuerung über iOS Geräte. Er erscheint voraussichtlich im MUSletter Februar oderMärz.** Mitte desletzten Jahrhunderts erschien

die gute alte Vinyl Schallplatte. Man legte sie auf den Plattenspieler, startete die Wiedergabe und konnte sich an 4 bis 5 Minuten (Single) oder 20 bis 25 Minuten (LP) Musik erfreuen. Dann war das Wenden des Tonträgers angesagt. Mitte der Achtziger Jahre eroberte die digitale Audio Compact Disc (Audio CD) die Welt. Sie hatte mehrere Vorteile gegenüber der Vinylplatte: Weniger Beeinträchtigung der Tonqualität durch Kratzer, Knistern und Rauschen, längere Lebensdauer und eine Spielzeit von bis zu 80 Minuten. Dazu musste man sich nicht einmal mehr aus dem Sofa erheben, um den Tonträger zu wenden. Dank der Fernsteuerung sprang man innerhalb der CD vor und zurück oder wählte eine zufällige Abfolge der Songs – alles Dinge, die mit den analogen Plattenspielern in der Regel nicht möglich gewesen waren.

Der neue Tonträger trat seinen Siegeszug an. Die analoge Schallplatte fristete fortan ein Nischendasein unter Audio Puristen und HiFi Freaks. Seit einigen Jahren kämpft sie sich Schritt für Schritt zurück in den Markt. Kenner ziehen

### **Klassische Tonträgerverschwinden**

Heute ist die CD im rasanten Niedergang. Sie wird nicht in erster Linie durch die analoge Konkurrenz bedrängt, sondern durch Streaming, Ripping, Sharing und Musik im Abonnement. Digitale Nomaden kaufen Musik nicht mehr auf Tonträgern, sie laden sie direkt aus dem Internet. Sie kaufen Musik online zum Beispiel im iTunes Store und laden sie auf den Mac, das iPad oder das iPhone. Oder sie holen sie über illegale Tauschbörsen (Napster, LimeWire, BitTorrent), die jedoch unter dem Druck der Rechteinhaber zunehmend die Segel streichen oder über Gerichtsentscheide geschlossen werden. Die neuste Entwicklung ist das Musik-Abo bei iTunes oder Spotify: Die Musik wird nicht mehr gekauft, man mietet sie. Damit hat man Millionen von Songs jederzeit zur Verfügung – zumindest solange man das Abo zahlt. Stoppt man das Abo ist die Musik weg.

### **Problem Kompression**

Der Nachteil dieser neuen Formen der Musiknutzung ist die minderwertige Tonqualität. Um Speicherplatz und Bandbreite .<br>im Internet zu sparen werden die Musikdateien komprimiert. Es gibt einige unkomprimierte HighRes Formate, die fristen jedoch ein NIschendasein. Andererseits habe ich Hunderte Schallplatten und CDs in höchster Qualität in meiner Sammlung. Da wäre es doch schön, wenn ich alle handlich und ohne Qualitätsverlust auf meinem Computer hätte oder auf einer externen Festplatte mitnehmen könnte. Wie das geht, werden wir gleich sehen. Zuerst ein kleiner Ausflug in die Welt der

### **Digitalisierung und Kompressionsverfahren.**

Die bekanntesten Formate sind: • MP3 MPEG Audio Layer III mit der Datei-

endung .mp3.

• AAC: Advanced Audio Coding mit den möglichen Dateiendungen .aac, .3gp, .mp4, .m4a, .m4b, .mpg, .mpeg.

Beides sind sogenannte verlustbehaftete Kompressionsverfahren, d.h. bei der Kompression gehen Daten verloren, die Tonqualität verschlechtert sich gegenüber der Originaldatei.

Daneben gibt es verlustfreie Kompressionsverfahren, bei der die Tonqualität in vollem Umfang erhalten bleibt.

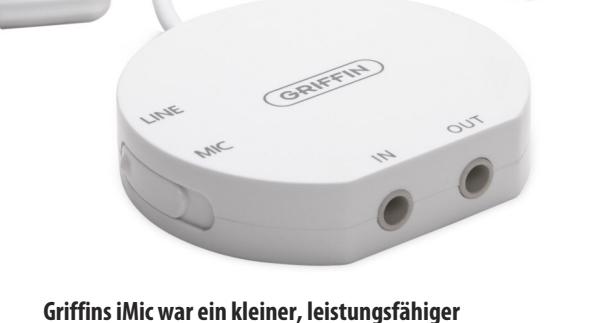

**A/D - D/AWandler (Bild: Griffin Technologies).**

# **MUS***letter letter* **Ausgabe Januar 2019 We share Knowledge**

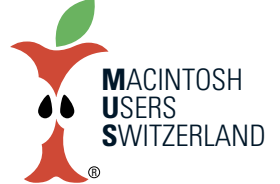

## **Ausgabe Januar 2019 We share Knowledge**

tenspieler mit integriertem A/D Wandler und USB Anschluss, die man direkt an den Mac anschliessen kann. In gleicher Weise lassen sich auch Tonbandgeräte anschliessen, um alte Aufnahmen

Dazu zählen

• FLAC Free Lossless Audio Codec (.flac) • ALAC Apple Lossless Audio Codec mit den Dateierweiterungen .m4a und .mp4.

#### **Audio Container**

Noch ein Wort zu Audio Interchange File Format (AIFF) und Waveform Audio File Format (WAVE). Diese Dateiformate dienen zum Speichern von Audiodaten, sind selber also keine Codecs. Sie enthalten in der Regel unkomprimierte LPCM-Audiodaten (Linear Pulse Code Modulation). Diese Audiodaten sind verlustfrei und können ohne zusätzlichen Rechenaufwand verarbeitet werden. AIFF wurde von Apple entwickelt und ist in der Welt der Musk stark verbreitet – dank der Tatsache, dass der Mac in der Musikproduktion und in Tonstudios weltweit als Standard quasi gesetzt ist.

Heutzutage kostet Speicherplatz fast nichts mehr und steht praktisch unbegrenzt zur Verfügung. Daher macht es eigentlich keinen Sin mehr, Audiodateien zu komprimieren. Wo immer möglich verwende ich ausschliesslich das AIFF Dateiformat.

#### **Schallplatten digitalisieren**

Wer seine analogen Schallplatten digitalisieren will (auch "rippen" genannt) braucht einen Plattenspieler, einen Digitizer und einen RIAA Entzerrer. Der Markt

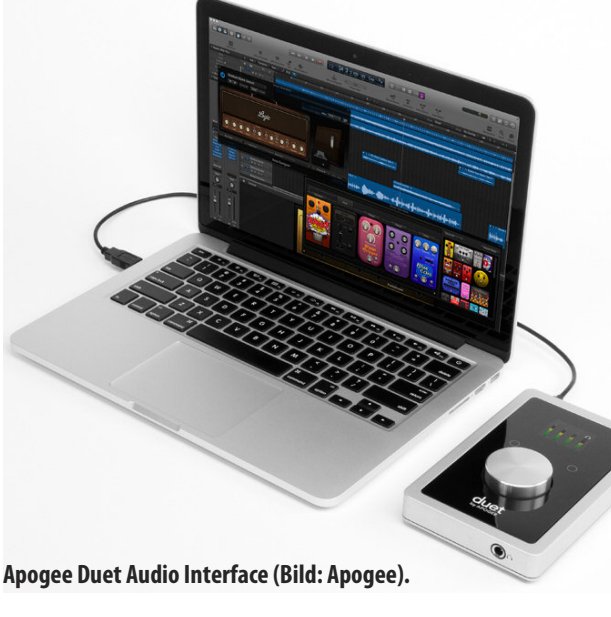

bietet handliche analog/digital Wandler, die beides vereinen oder den Entzerrer in der Software emulieren. Roland, Edirol, Apogee etc. bieten solche Audio Schnittstellen an. Der Klassiker war lange Zeit GriffinsiMic Audio Adapter, eine einfache, günstige Lösung. Plattenspieler an IN und USB Stecker an Mac anschliessen, Audio Software starten, Tonformat wählen, aufnehmen. Steht der Mac neben der Stereoanlage lässt man den Plattenspieler über den Phonoeingang des Verstärkerslaufen und verbindet den Tape Ausgang mit dem Toneingang des Mac. Es gibt auch Plat-

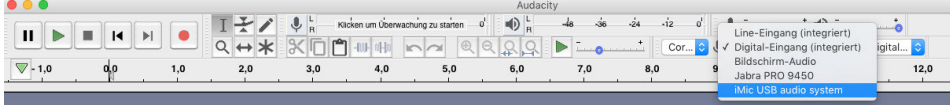

**Oben: Audacity Benutzerfenster. Unten: Umfangreiche Einstellmöglichkeiten für die Aufnahme. Exportformate fürverschiedene Bedürfnisse.**

Einstellungen: Geräte . . Schnittstelle Wiedergabe Host: Core Audio Aufnahme Verwendet: PortAudio V19.5.0-devel, revision unknown MIDI-Geräte Qualität Wiedergabe Schnittstelle Gerät: Digital-Ausgang (integriert)  $|\diamond|$ Spuren Spurverhalten Aufnahme Spektrogramme Import / Export Digital-Eingang (integriert) Gerät: Erweiterter Import Kanäle: 1 (Mono) Projekte **Ribliotheken** Latenz Verzeichnisse Puffergröße: Millisekunder 100 Warnungen **Fffekte** Latenzkompensation: -130 Millisekunden Tastatur Maus Module

### **Die Software**

du digitalisieren.

Mit Apps wie Audacity, Audio Hijack oder Sound Studio ist das Aufnehmen keine Hexerei. Soundtrack Pro verlangt schon etwas mehr Einarbeitunsgzeit. Man wählt den richtigen Toneingang und los geht's. Wer mehr

Steuerung wünscht kann in den Einstellungen verschiedene Parameter verändern. Lässt man die ganze Schallplatte am Stück aufzeichnen gibt es pro Seite eine Datei von 20 bis 30 Minuten. Will man die einzelnen Songs separat haben muss die Audiodatei nachträglich zerstückelt werden. Einige Apps machen das automatisch. Bei ungenügender Tonqualität lohnt es sich, die Möglichkeiten zur Klangverbesserung wie Equalizer, Filter gegen Netzbrummer, Kratzer, Rauschen etc. auszuprobieren. Die korrekten Einstellungen findet man mit Ausprobieren und etwas Übung. Jetzt noch das gewünschte Dateiformat für den Export wählen und speichern. Die fertigen AIFF Dateien lassen sich anschliessend in iTunes importieren.

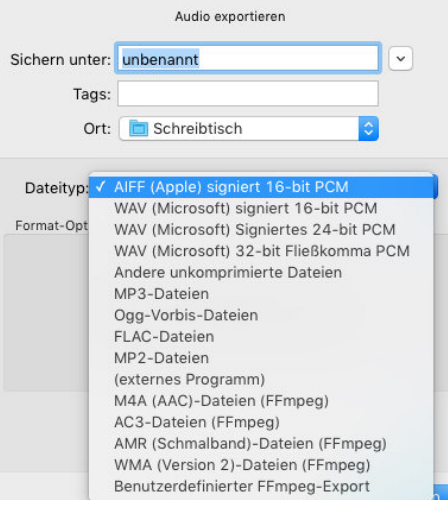

#### **Audio CD importieren**

Der Import von Audio CDs auf den Mac gestaltet sich wesentlich einfacher. Die ganze Digitalisierung entfällt, weil die Audiodaten auf der CD bereits im LPCM Format gespeichert sind. Beim Einlegen einer Audio CD ins Laufwerk öffnet sich iTunes und zeigt die CD mit minimalen Informationen an, falls keine Internetverbindung besteht. Auf der CD selber sind keine Informationen zu den einzelnen Stücken gespeichert.

Ist der iMac beim Einlegen der CD mit dem Internet verbunden holt sich iTunes die passenden Informationen zur CD automatisch aus der Gracenote Datenbank im Internet und zeigt diese direkt an. Beim Import von der CD in iTunes werden diese Informationen zusammen mit dem LPCM Datenstrom in einen AIFF Container verpackt oder, bei komprimierten Formaten, zusammen mit der Musik in der komprimierten Datei gespeichert.

Der Import der CDs geht flott, in wenigen Minuten ist eine CD eingelesen und abgespeichert. Es empfiehlt sich, die Option «iTunes Medienordner automatisch verwalten» zu setzen. So ordnet iTunesim Finder alle importieren CDs alphabetisch nach Interpret, Album und Titel. Und das auch, wenn nachträglich in der Mediathek etwas an diesen Daten geändert wird.

Also, nix wie los und rippen was das Zeug hält :–)

*Werner Widmer*

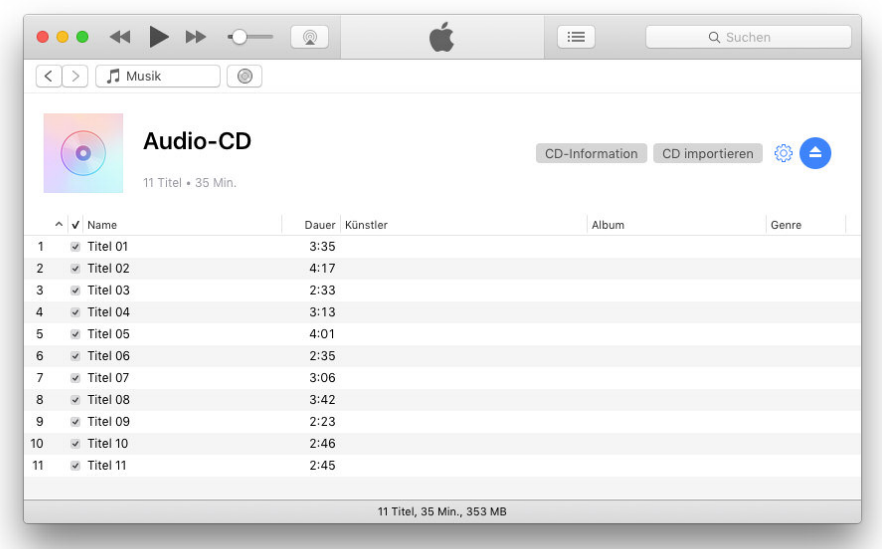

**Oben:So zeigt iTunes eine CD an, wenn derComputer nichtmit demInternetverbunden ist. Unten: Die gleiche CD wenn beimEinlegen eine Internetverbindung besteht.**

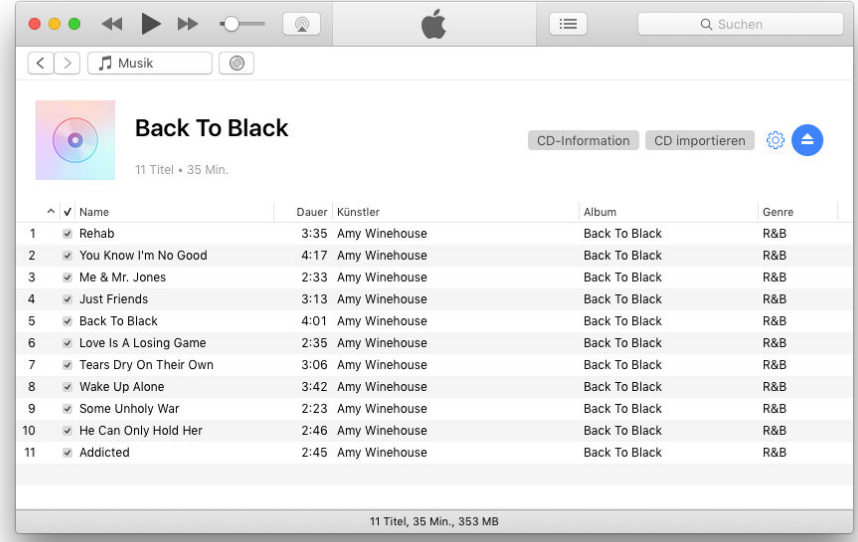

Erweiterte Einstellungen Importeinstellungen  $\overline{\phantom{a}}$  $\bigcirc$ F n AAC-Codierer **I** F 4 Allgemein Wiedergabe Freiga Finschränkungen Geräte AIFF-Codierer Importieren mi V Apple Lossless-Codierer Speicherort von iTunes Media Einstellung MP3-Codierer /Users/wi/Music/iTunes/iTunes Music WAV-Codierer Zurücksetzen V iTunes-Medienordner automatisch verwalten Alles automatisch Hiermit werden die Dateien in die entsprechenden Ordner für Alben und Künstler abgelegt.<br>Zusätzlich werden die Dateien basierend auf Disc-Nummer, Titelnummer und Titel umbenannt R Beim Hinzufügen zur Mediathek Dateien in den iTunes-Medienordner kopieren M XML-Datei der iTunes-Mediathek mit anderen Programmen teilen Beim Lesen von Audio-CDs Fehlerkorrektur anwenden Verwende diese Option, wenn du Probleme mit der Alle Warnhinweise zurücksetzen: Warnhinweise zurücksetzen Audiogualität von Audio-CDs hast. Diese Option verlängert u. iTunes Store-Cache zurücksetzen: Cache zurücksetzen U. den Importvorgang Hinweis: Diese Einstellungen gelten nicht für Titel, die im MiniPlayer immer im Vordergrund halten iTunes Store geladen wurden. Filmfenster immer im Vordergrund halter Automatisch nach neuen Software-Updates suchen  $\overline{\mathbf{?}}$ Abbrechen  $\overline{Q}$ Abbrechen

iTunes kann einen Grossteil der Organisationsarbeit abnehmen. Die korrekten Importeinstellungen sind entscheidend für die Tongualität.

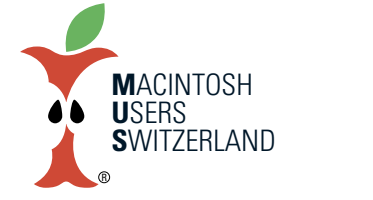

## **Ausgabe Januar 2019 We share Knowledge**

## **Ausgabe Januar 2019 We share Knowledge**

(macht derzeit Pause) Infos unter sekretariat@mus.ch

### **LocalTalk Zürich**

(macht derzeit Pause) Infos unter sekretariat@mus.ch

## **Wow!! Unfassbar!!**

Wir alle kennen die tägliche Mailflut, man hat sich daran gewöhnt. Doch gelegentlich sticht ein Mail heraus, das die Aufmerksamkeit auf sich zieht. So geschehen am 17. Dezember 2018. Da schreibt mir Apple, dass ich künftige meine Rechnungen doch tatsächlich als PDF einreichen darf und nicht mehr per Post senden muss! (siehe Bild).

Unfassbar. Die Vorreiterin der globalen Digitalisierung akzeptiert endlich auch elektronisch übermittelte Rechnungen – mit gefühlten 20 Jahren Verspätung. Der Apfelbeisser wird sich köstlich amüsieren.

Ich warte also gespannt auf die nächste Bestellung von Apple ...

#### *Werner Widmer*

#### ● ● ● 图 Hard Copy no longer required in Apple Switzerland AG and Apple Retail Switzerland.  $\theta$ Antworten An alle Weiterleiten Drucken Etikett Lat Mark · Aleksandra Kacalska <akacalska@apple.com> 17 Dezember 2018 um 15:25 An: recipients not specified: Hard Copy no longer required in Apple Switzerland AG and Apple Retail Switzerland GmbH To whom it may concern. Please note that Apple Switzerland AG and Apple Retail Switzerland GmbH are now accepting PDF invoices from both domestic and foreian vendors. To submit an invoice please send it to invoice.emeia@apple.com.

Many Thanks Kind Regards Apple EMEIA Accounts Payable<br>Ola Kacalska I P2P Specialist I

■ Apple Distribution International Hollyhill Industrial Estate, Hollyhill, Co. Cork, Ireland

queries: emeia ap@apple.com<br>invoices: invoice.emeia@apple.com

#### **Nächste LTTermine**

Wirstarten am 10.Januar 2019 in die neue LT Saison.

#### **Thema**

Gemütliches Neujahrs-Essen.

**Ort**: Restaurant Casablanca, Hauptstrasse 23, 4127 Birsfelden

#### **Anreise**

**MitTram:** Nr. 3 (Richtung Birsfelden Hard) bis Haltestelle Bären. Das Restaurant liegt bei der Haltestelle.

**Mit Auto:** Es hat genügend Parkplätze. Bitte Parkplätze von Denner benützen. Diese befinden sich in der Tiefgarage. Einfahrt zur Tiefgarage befindet sich in der Rheinstrasse.

#### **Karte für Anreisemit Auto**

https://www.local.ch/de/map/q?d=UiqbOBy-nAurK5z\_eMC8w&layers=results&what=Casablanca&where=Birsfelde n&bounds=47.530274%2C7.569867%2C4 7.572099%2C7.693463&zoom=16.

#### **Weitere Termine**

**März**

**April**

#### **Februar**

Donnerstag, 7. Februar 2019, ab 19 Uhr **Thema**

Troubleshooting - Die 33 nervigsten Mac-Probleme. Es gibt konkrete Tipps, wie diese Probleme einfach zu lösen sind.

Der LT März entfällt!

Donnerstag 11. April **Thema: noch offen**

Da in den Kantonen Basel-Land und Basel-Stadt die Fasnacht ihre Spuren hinterlässt, findet im März 2019 kein LT Basel statt.

Hard Conv invoices are no longer required. If you have any questions please contact emeia\_ap@apple.com.

> Weitere Infos http://www.mus.ch/lt-basel

ekuchinka@yahoo.com

Wir freuen uns auf Euch! Ellen Kuchinka und Pit Hänger

## **LT Bern / Luzern LocalTalk Basel 2x Freude bereiten!**

Zu Weihnachten waren vielerorts unter dem Baum wieder Produkte von Apple zu finden. Wir wünschen euch auch im neuen Jahr viel Freude und Spass beim Ausprobieren all der neuen «Spielzeuge».

#### **Doch** was passiert mit den alten Geräten?

Meist fristen die ein trauriges Dasein im Estrich, stehen verlassen irgendwo im Keller oder liegen nutzlos in Schränken und Schubladen.

Das muss nicht sein. Ich erhalte immer wieder Anfragen zu Ersatzteilen und Zubehör für ältere Geräte. Kürzlich erkundigte sich jemand nach einem Apple Extended Keyboard II und einem ADB-USB Adapter aus den 1990-er Jahren. Ich konnte tatsächlich helfen, ja sogar eine Auswahl bieten: Fünf verschiedene ADB Tastaturen, ein neues, originalverpacktes ADB Spiralkabel und einen iMate ADB-USB Adapter. Ein vielschreibender Filmregisseur und Drehbuchautor ist glücklich, er hat jetzt wieder eine richtig klickende Langhub-Tastatur an seinem neuen iMac.

#### **Deshalbmein Aufruf**

Lasst Eure alten Geräte, Zubehör etc. nicht ungenutzt irgendwo verrotten. iPhone, iPad, MacBook, iMac etc., egal welches Alter, egal welcher Zustand, auch defekt: Fast alles findet irgendwie und irgendwann wieder Verwendung. Immer gesucht sind Netzteile aller Art, externe und interne. Brauchbares wird aufbereitet für ein weiteres, verlängertes Leben. Gelegentlich gelingt es, aus zwei oder drei defekten MacBooks ein Funktionierendes zusammenzubauen. Was wirklich nicht mehr zu gebrauchen ist geht zum fachgerechten Recycling an die Schweizer Branchenorganisation SWICO.

#### **Also nix wie los**

Keller, Estrich und Schubladen durchforsten und Fundstücke an folgende Adresse senden:

Werner Widmer Berglistrasse 6 8703 Erlenbach

**P.S. Natürlich sind auch neuere Geräte sehr willkommen :–) Abholung aufWunschmöglich.**

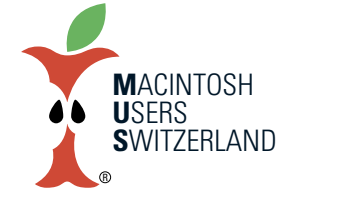

 $\overline{4}$ 

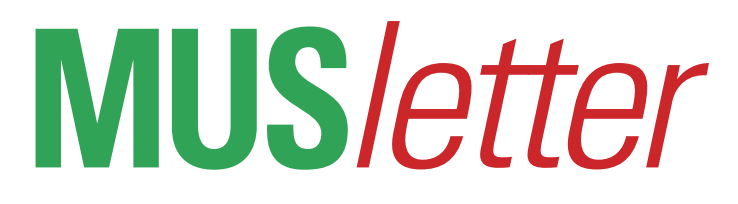

## **Ausgabe Januar 2019 We share Knowledge**

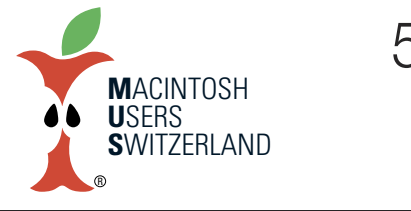

## **iPad-ErfahrungenderanderenArt–mehrSchattenalsLicht**

**Wer mich kennt weiss, dass ich ein Fan des iPads bin. Leider stellt mich Apple seit geraumer Zeit immer häufiger auf die Probe. Nicht nur mit den Abzockerpreisen, sondern auch mit unreifer Software. Ein persönlicher Rückblick auf die letzten eineinhalb Jahre.**

Ich kam diesen Sommer ganz schön ins Schwitzen, als das iPhone 5s meiner Mutter nach einem forcierten iOS 11 Upgrade keine Verbindung zum WLAN mehr herstellen konnte. Sie war in der Reha und brauchte das Handy dringend zum Kommunizieren. Zum Glück funktionierte ihr iPad Air 2 noch. Ich hasse diese ewige, sich ständig mutierenden Update-Aufforderungen. Sie versuchen den Nutzer immer reinzulegen, obwohl der zu diesem Zeitpunkt kein neues Betriebssystem will. Eine Saumode von Apple. Meine Mutter war stinksauer und ich stand wie der Esel am Berg. Ich brauchte einige Zeit, um in einem Forum herauszufinden, dass vielleicht das Zurücksetzen der Netzwerkeinstellungen in diesem Fall helfen könnte. Zum Glück löste dieser Eingriff das Problem, und ich konnte mich wieder über Safari beim Spital-Netzwerk des KSB anmelden. Ich schlage deshalb – in Anlehnung an den Flugzeugmodus – einen Bunkermodus vor, der die Kunden gegen unerwünschte Upgrades, Updates und Downloads schützt, vor allem aus dem Hause Apple. Steve Jobs wäre so eine Schikane thermonuklear angegangen.

#### **Cover heben und auf App-Updates prüfen**

Mein 10.5" iPad Pro ist ein wahres Juwel. Hülle aufklappen und das Tablet ist sofort einsatzbereit. Den bereits laufenden App Store öffnen und ich erhalte zackig den Überblick über anstehende Updates. Die User Experience gehört für mich zum Feinsten. Das Problem bei der Sache. Das System ist mit iOS 10.3.3 veraltet. Seit iOS 11 muss ich nach dem Aufklappen des Covers noch kurz den Home Button antippen – ja nicht zu lange sonst bleibt das Tablet auf dem Sperrbildschirm. Im App Store wird dann chronisch die An-

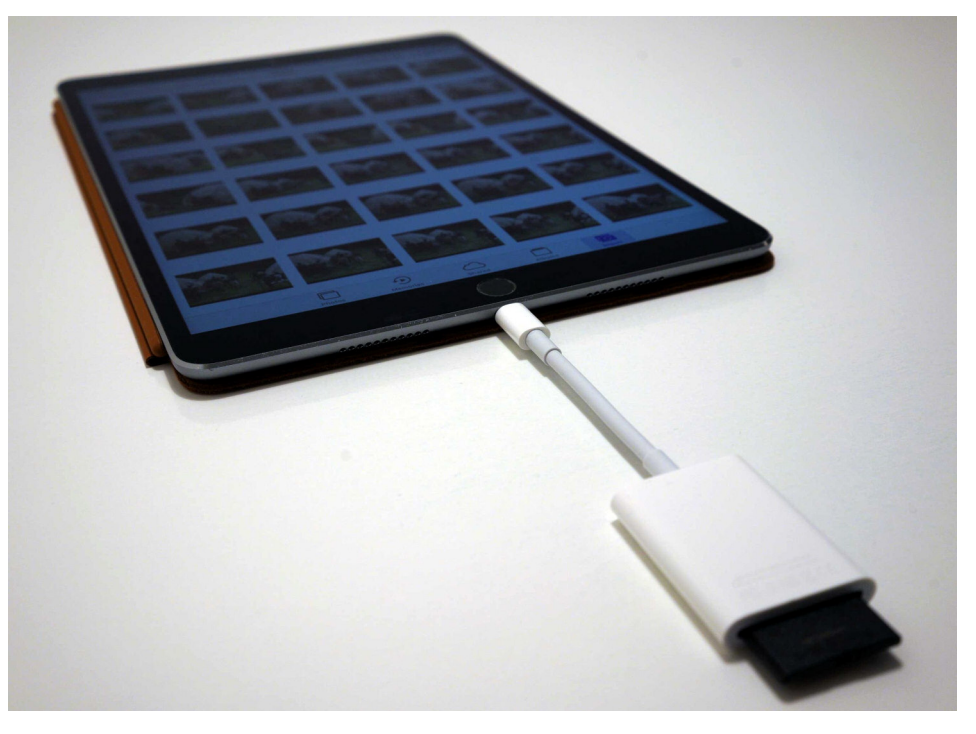

**iPad Promitverkehrt angeschlossenemKartenleser. (Bild:Marcel Büchi)**

sicht «Heute» anstelle der Updates geöffnet. Das passiert garantiert, wenn man das iPad einige Stunden nicht mehr benutzt hat. Bei einer kürzeren Pause reagiert es wie unter iOS 10. iOS 12 brachte keine Besserung. Vielleicht kann man die Zeit für diesen «Gedächtnisschwund» irgendwo in den Einstellungen setzen. Meine Theorie geht von einem genialen Marketing-Trick aus, um im App Store mehr Software zu verkaufen. Zudem will mir Apple sicher sagen, kauf dir doch bitte ein neues iPad Pro, das dieses Problem nicht kennt. Face ID und Smart Cover vertragen sich nämlich schlecht. Nein danke, ich verzichte auf ein verbogenes Tablet à la Bendgate. Apple spielt die Sache natürlich herunter und spricht von einem produktionsbedingten Schönheitsfehler. Ich würde sagen, zu dünnes oder zu schwaches Material.

#### **DasLightning-Stecker-Phänomen**

Fotos auf mein iPad zu importieren sollte doch ein Kinderspiel sein, dachte ich mir. Das Lightning auf SD Kartenlesegerät von Apple unterstützt passend zum iPad Pro von 2017 laut Packung USB 3. Die SD-Karte aus meiner Sony-Kamera – einer Sandisk Extreme Pro SDXC 64 GB UHS-I – war mit 3'135 Bildern von je 24 Megapixeln prall voll. Null Problemo für Tim Cooks sogenannten Laptop-Ersatz. Ich stecke den Card Reader ins Tablet. Nichts passiert. Also schiebe ich die Karte ein und warte. Fehlanzeige. Ich öffne die Fotos-App. Wieder tote Hose. Nach etlichen Versuchen mit Ein- und Ausstecken aller Komponenten und einem Neustart des iPads gebe ich auf. Ich bin anscheinend zu blöd und studiere auf dem Internet Apples Anleitung zum Importieren von Fotos. Der Import-Reiter bleibt mir auch nach dem Studium der möglichen Problembehebungen verwehrt. Nachdem der online Apple-Support ausgeschöpft ist und der Lightning-Anschluss am Mac mit iTunes funktioniert, vermute ich ein Hardware-Problem beim Lesegerät.

Der Versuch mit einem 12.9" iPad Pro

der zweiten Generation – baugleich mit meinem Tablet – schlägt ebenfalls fehl. Ein iPad Air 2 reklamiert, dass der Leser nicht unterstützt werde, egal wie ich das Teil einstöpsle. Aufgeben war keine Option, denn ich glaube an Apples Marketingversprechen. Nicht wirklich. Warum streikt mein Tablet? Dann macht es Klick, Fotos öffnet sich und der Reiter zum Importieren erscheint wie von Magie. Die einfache Lösung: Ich steckte den Kartenleser verkehrt ein und alles funktioniert. Theoretisch sollte Lightning wie USB-C – im Gegensatz zu USB-A – beidseitig eingesteckt werden können. Nicht so bei meinem Leser, der will nur arbeiten, wenn die Rückseite der SD-Karte oben ist. Dito beim grösseren Tablet. Ein Teilerfolg, denn damit war meine Odyssee noch lange nicht zu Ende.

#### **Foto-Import nach Apple Art**

Nachdem ich mit iOS 10.3.3 beim Importieren der Fotos nur viele leere Kästchen ohne Vorschau sah, installierte ich iOS 11.4.1. Dieser Schritt führte zu keiner spürbaren Verbesserung. Ich probierte alle Varianten aus, Ein-/Ausstecken, Neustart, das volle Programm bis zur Anleitung. Vielleicht hat niemand in Cupertino das

15:10

Ganze mit einer vollen, von Sony formatierten SD-Karte getestet. Das Marketing verwendet jedenfalls auf ihren Bildern der neuen iPads Pro ein Sony Alpha Modell. Auf dem Mac geht das Sichten der Bilder blitzschnell, mit oder ohne externem Leser. Soll ich eine Karte mit weniger Aufnahmen ausprobieren oder warten, bis das schnelle iPad vielleicht doch noch etwas anzeigt? Der immer kleiner werdende Scrollbalken lässt darauf schliessen, dass Fotos tausende von leeren Bildkästchen aneinander reiht. Nach etwa fünf Minuten – einer gefühlten Ewigkeit – werden die Vorschaubilder angezeigt. Und es funktioniert, wenn auch im Schneckentempo. Ende gut, alles gut. Als ich diesen Test kürzlich mit dem verkehrt eingesteckten Leser und der vollen Karte unter iOS 12.1.1 wiederholte, staunte ich nicht schlecht. Fotos zeigte die Vorschaubilder praktisch ohne Verzögerung an. Ich hatte von Apple nichts anders erwartet. Zwei Schritte vorwärts, einer zurück.

#### **Die Hoffnung stirbt zuletzt**

Import All Delete All

Ich komme zum Schluss nochmals zu den neuen 11" und 12.9" Pro-Modellen zurück. Absolut geile Teile. Während der Präsentation war ich begeistert von der

> Hardware und wartete gespannt auf das Schlussbouquet. Die bisherigen Preise waren für meinen Geschmack schon am oberen Limit, besonders weil ich mit einem 12.9" Tablet lie

bäugelte. Das 11" Format überzeugte mich nicht, weil es nur ein paar Pixel länger ist als mein 10.5 Zöller. Dann kam der brutale Preis-Hammer und der Traum war vorerst ausgeträumt. Die Software-Einschränkungen kann Apple mit der Zeit beseitigen, wobei ich nach dem obigen Import-Problem nicht sicher bin, wie rasch nachgebessert wird, wenn überhaupt. Samsung wird sich in Werbespots bestimmt über die dürftige Dateiverwaltung trotz USB-C Buchse lustig machen. Völlig zu Recht. Apple würde kein Stein aus der Krone fallen, wenn sie das volle Potential von USB-C ausschöpften. Ich könnte meine Fotos auf das iPad kopieren, sichten und dann beispielsweise auf eine handliche Samsung Portable SSD T5 als Backup speichern. Selbstverständlich bräuchte ich dann kein MacBook Air mehr. Aber sollte das iPad Pro nicht meinen Laptop ersetzen? Ich erwarte spätestens mit iOS 13 den grossen Wurf für die professionellen Tablets - ohne Wenn und Aber. Wenn Tim Cook bis dann nochmals über die Bücher geht, hoffe ich auf substantielle Preissenkungen, damit die iPad-Linie wirklich durchstarten kann und die Kunden wieder in Scharen zugreifen.

Gut zu wissen, dass ich bei all den kleinen Problemen und Sorgen auch bei der MUS-Helpline hätte fragen können. Nur

Marcel Büchi

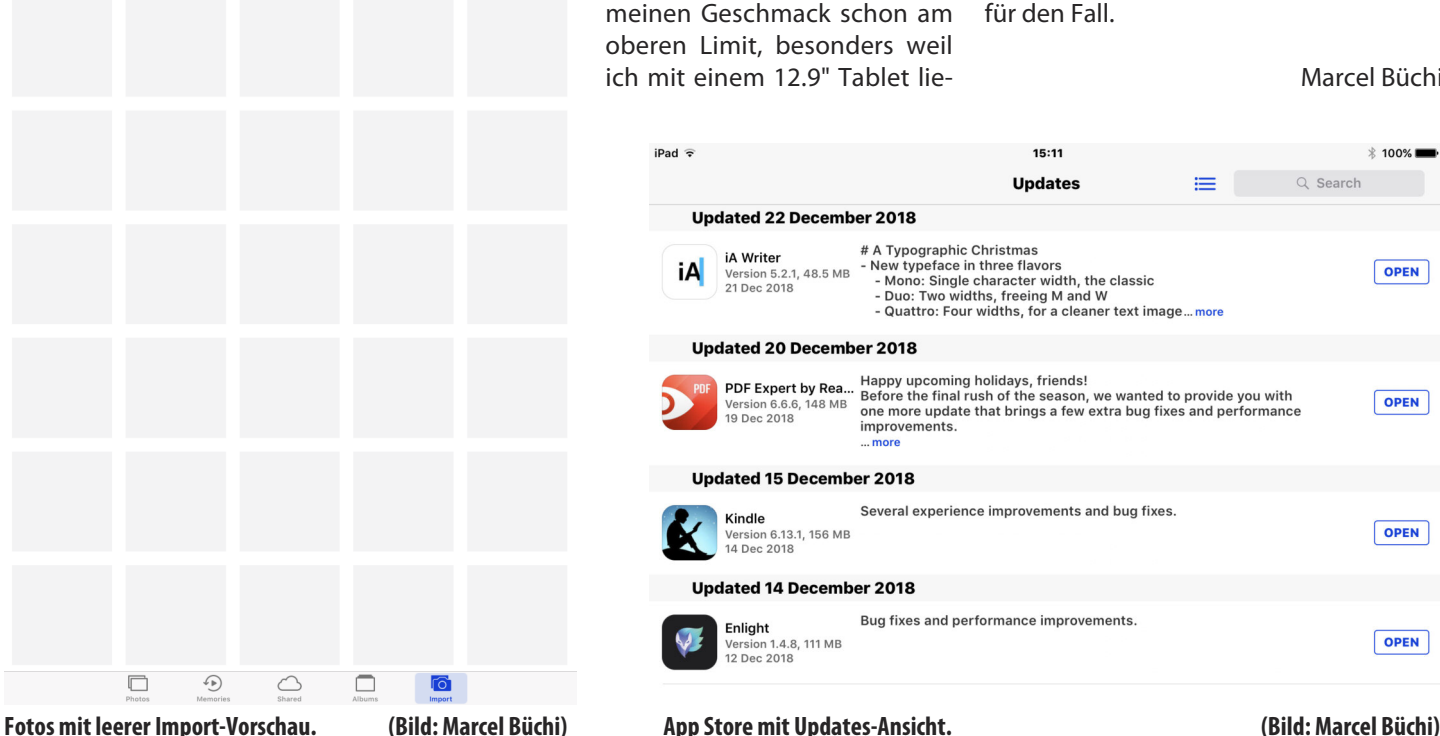

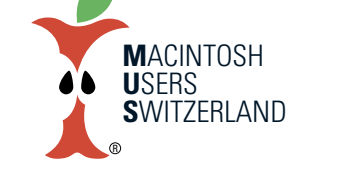

### **Ausgabe Januar 2019 We share Knowledge**

 $\sqrt{6}$ 

 $\Box$ 

 $\bigodot$ 

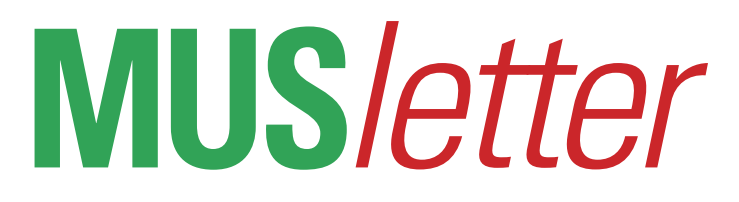

## **Ausgabe Januar 2019 We share Knowledge**

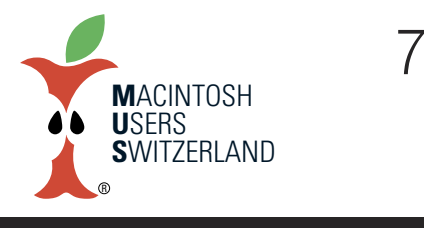

## **Mac-Bewertungsübersicht**

#### **Die aktuellen Standardausführungen der Apple Notebook- und Desktop-Computer von MUS knallhart benotet.**

Die Tabelle zeigt für jede Mac-Kategorie die Modelle mit Konfiguration, Einführungsjahr, Preis und Bewertung. Die Gesamtbeurteilung setzt sich aus dem Durchschnitt von fünf Kriterien auf einer Notenskala von 1.0 (schlecht) bis 6.0 (sehr gut) zusammen. Die Kriterien sind Design, Masse und Gewicht, Display / Erweiterbarkeit, Ausstattung und Technologie, Performance / Batterielaufzeit sowie Preis-Leistungs-Verhältnis. Alle Preise in Schweizer Franken.

#### **Mobile Macs**

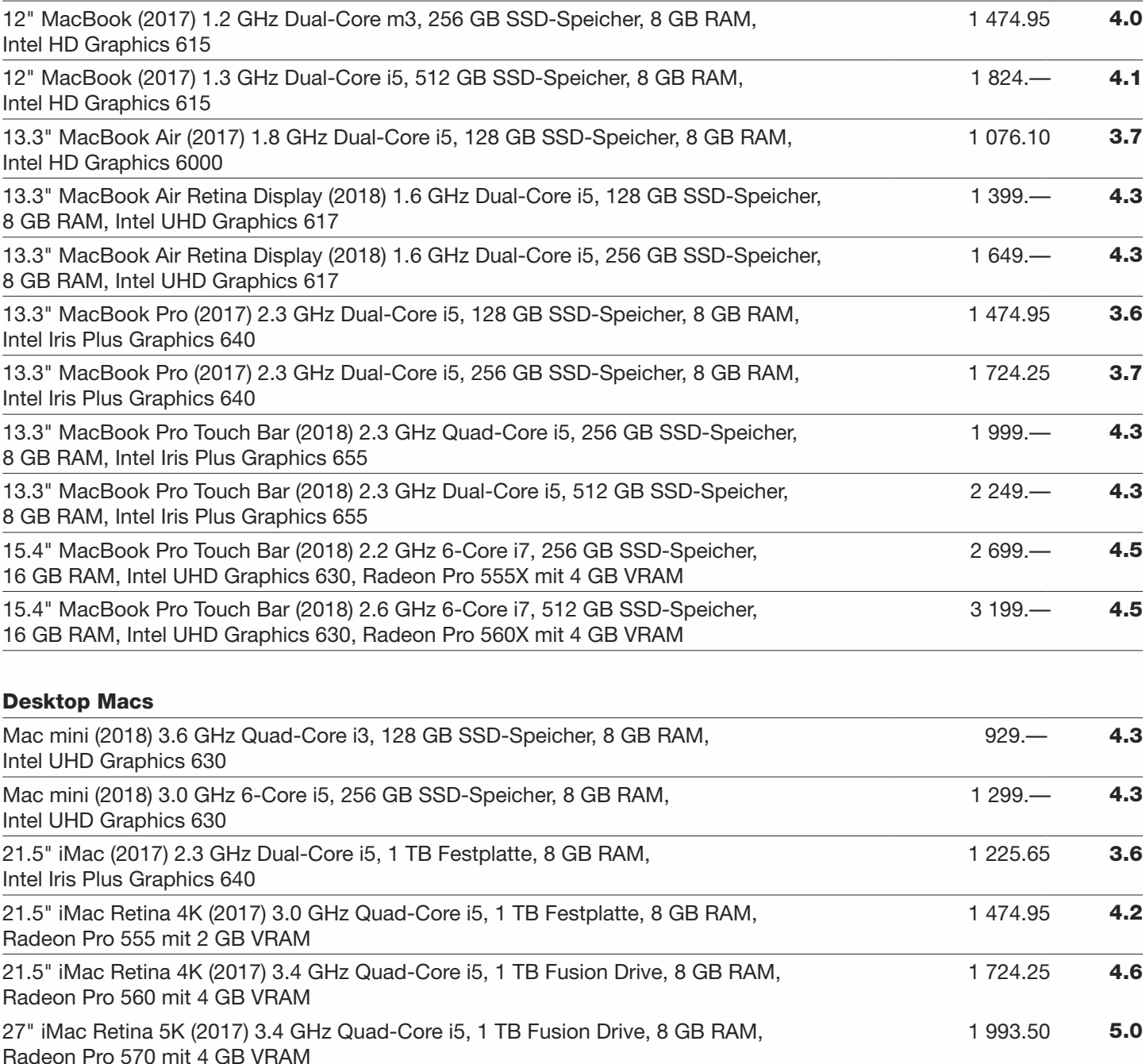

## **Ausgabe Januar 2019 We share Knowledge**

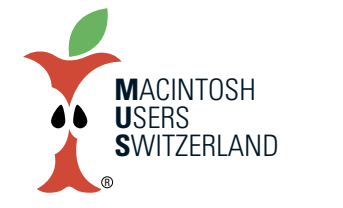

## **Apple spürtdie Folgender eigenenPreispolitik**

Markbeobachter schütteln den Kopf. Preiserhöhungen in einem gesättigten Markt. Die Apple-Aktie bricht 25 Prozent ein. Angefangen hatte es mit den reduzierten Aussichten der Zulieferer. Die Börse strafte sie schnell ab. Dann rissen die Negativmeldungen über weniger abgesetzte iPhones nicht ab. Wenn Apple keine Stückzahlen mehr rausrückt, dann tuen es halt andere Quellen. In Japan hat es mit unerwarteten Verbilligungen beim brandneuen iPhone XR begonnen. Minimale Rabatte sollten in den USA für mehr Umsatz sorgen. Für Eintauschaktionen bot Apple plötzlich etwas mehr Geld. Selbstverständlich immer noch lächerlich im Vergleich zum wahren Marktwert. Trotzdem, das gab es noch nie so kurz nach dem Verkaufsstart. Die Marketinganstrengungen wurden intensiviert, um die Absatzflaute zu überwinden.

Im boomenden Indien rutschte Apple zum Nischenplayer ab. Dort sind Handys unter USD 300 gefragt. Neuerdings versucht es Apple sogar mit aggressiver Push-Werbung – wasfür Drittanbieter verboten ist. Die Preispolitik scheint mehr Wirkung zu zeigen, als Apple erwartet hatte. Ich hoffe nicht, dass Cupertino den Fehler macht, die Sache wie üblich mit alten Produkten auszusitzen. Jetzt ist In-

novation gefragt. Das Interesse des Kunden muss mit spannenden, attraktiven Produkten wieder geweckt werden. Und vor allem der Preis muss stimmen. Die Exzesse des letzten Jahres sind passé.

Mit teilweise halbbatzigen Produkten und masslosen Preisen versucht Apple Käufer zu finden. In einem Markt ohne Wachstum sind Spitzenprodukte zum vernünftigen Preis gefragt. Mit zusätzlichen Preissenkungen lockt man Kunden an. Apple versucht es mit der Neuauflage des wenig überzeugenden MacBook Air und Mac mini. Die iPhones wurden seit 2014 sukzessive dicker und schwerer. Das 6.1" iPhone XR wiegt fast 200 g und ist mit 8.3 mm Dicke ein richtiger Klotz. Das per Software kastrierte und teilweise verbogene iPad Pro versagt kläglich. Die spinnen, die Kalifornier! Der überhebliche Konzern wird trotz weniger verkauften Devices sicher wieder einen Rekordgewinn einfahren. Jedoch wird die Zahl der Neukunden und der Marktanteil sinken. Das heisst, das eigene Ökosystem und die Servicesleiden darunter. Das ist Gift für den Börsenkurs.

Ich zweifle daran, dass diese Strategie langfristig aufgehen wird. Ich erwarte 2019 erste Preisnachlässe. Digitec, Interdiscount und andere bieten die neuen

Apple-Produkte schon vor dem Ausverkauf mit bis zu 20 Prozent Rabatt an. Aber es muss ja nicht immer das Neuste sein. Die alten Geräte halten locker noch ein zwei Jahre durch.

Also abwarten und Tee trinken.

Apfelbeisser

 $\mathcal{B}$ 

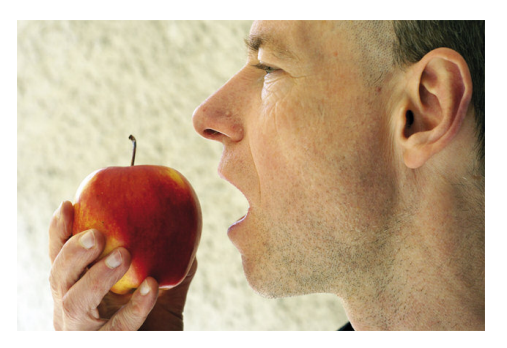

## 044 915 77 66 *Kostenlose Unterstützung für MUS-Mitglieder*

Sie möchten Mitglied werden? Rufen Sie die Nummer der Helpline an – sie hilft auch in solchen Fällen!

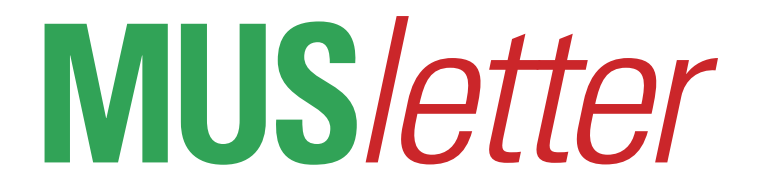

## **iPhone Bilder imDezember We share Knowledge**

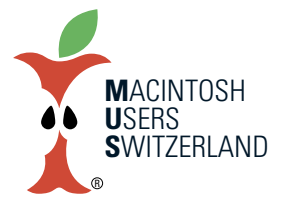

9

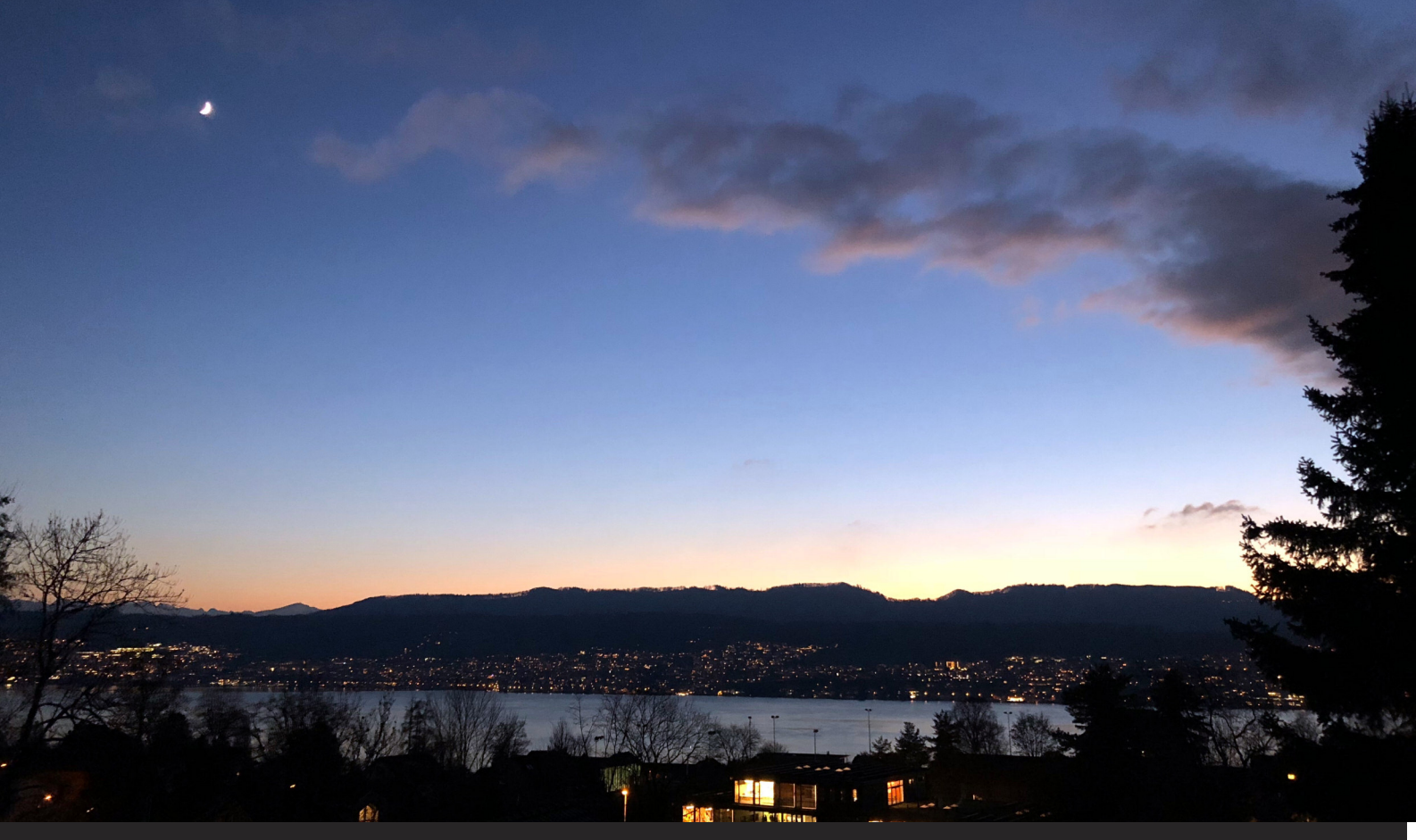

Oben: Abendstimmung in Erlenbach am 12. Dezember 2018. Bei diesen Lichtverhältnissen kommt die iPhone Kamera an ihre Grenzen, Bildrauschen und Artefakte durch **die JPEG Kompression werden deutlich sichtbar. Alle Aufnahmen entstandenmit demiPhone 8.©2018WernerWidmer,Erlenbach.**

**Unten: Das Gartenjahr gehtzu Ende, Nüsse und Kiwissind geerntet. Rechts: Ein Kater geht auf Reisen.**

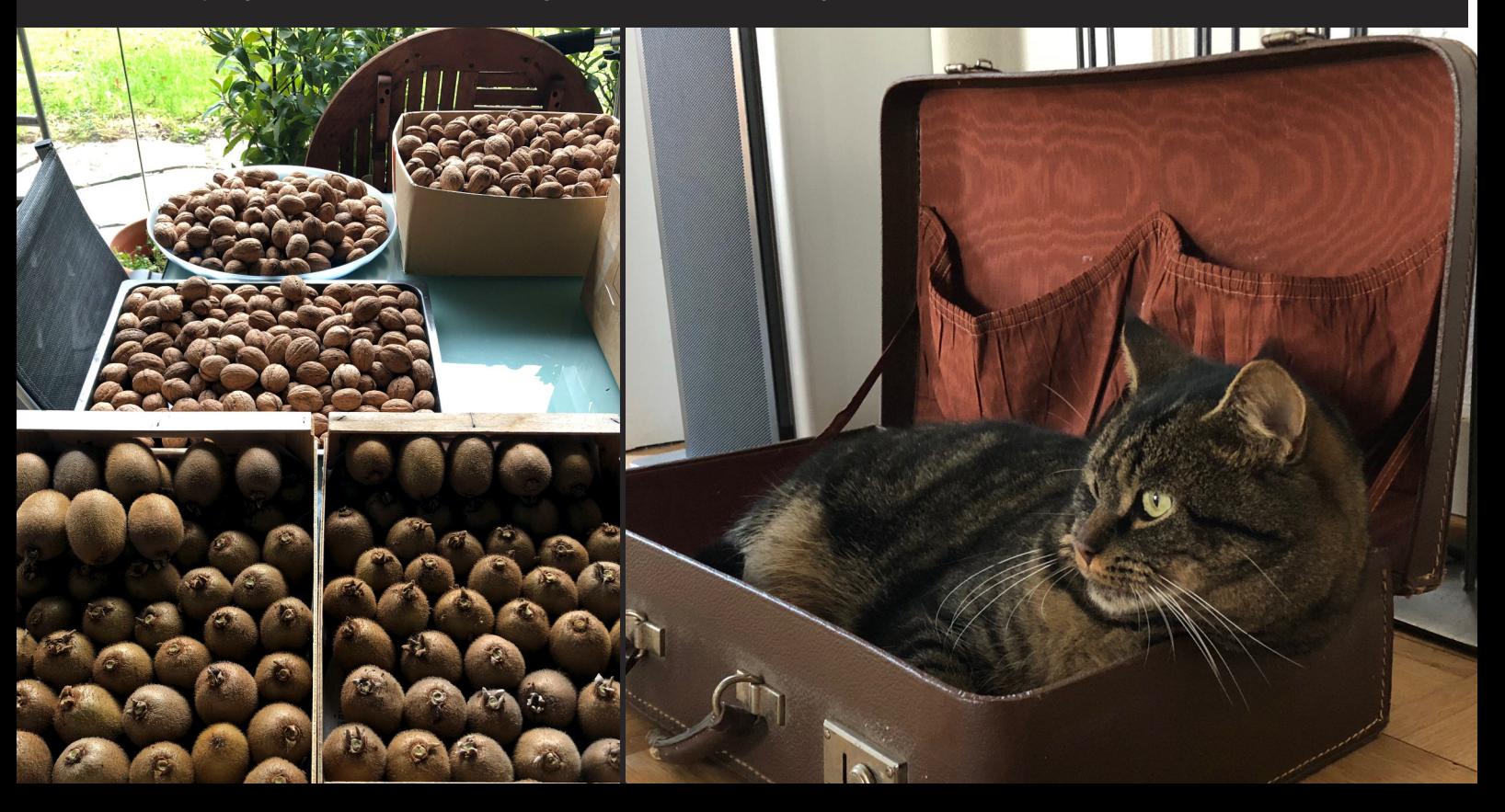